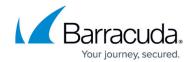

## **Sender and Recipient Analysis**

https://campus.barracuda.com/doc/96023020/

### **Sender Analysis**

Use the **Inbound Settings > Sender Policies** page to exempt, quarantine, or block messages based on username, domain, or email address. Email Gateway Defense applies header scanning to both the Header and the Envelope From fields. In the Header field, only the email address portion is checked. Note that wildcards, for example, asterisk (\*) or the @ sign are not supported. For example: \*@customer.com is recognized as customer.com

Sender policies allow you to exempt, quarantine, or block messages as follows:

- User Only the username part of the sender's email address is checked. For example, adding a
  policy for a username of info means that the policy you select is applied to all inbound
  messages from senders with an email address of info@sendingdomain.com
  where sendingdomain.com represents any sending domain.
- **Domain** Only the domain part of the email address is checked.
- Email address The entire email address is checked.

#### **Policies**

- Quarantine Messages from the entered sender are always quarantined.
- Block Blocking a domain automatically blocks all subdomains. Note that blocking email
  addresses is not recommended as spammers rarely, if ever, use the same sender email address
  more than once.
- Exempt When you add a domain, subdomain, or email sender and select Exempt, Email
  Gateway Defense always accepts, or allows those messages. Messages from allowed senders
  bypass spam scoring, Intent Analysis, and content filters, however, virus scanning and rate
  control are still applied. To bypass Sender Policy Framework (SPF) checking, add the Envelope
  From IP to exempt the sender. Barracuda Networks also recommends adding the sender IP or
  domain to the SPF Exemptions list on the Inbound Settings > Sender Authentication
  page.

**Warning:** Spammers can use an exempt email address to bypass filtering; as such, allowing trusted IP addresses is a more reliable way to identify trusted domains. Add trusted IP addresses to your allow list on the **Inbound Settings > IP Address Policies** page. If the email sender and recipient addresses are the same, Email Gateway Defense disregards the exempt email address and processes the mail normally. This is done because spammers know that users tend to allow their own email address.

## **Email Gateway Defense**

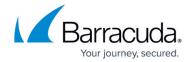

### **Recipient Analysis**

Use the **Inbound Settings** > **Recipient Policies** page to specify whether to always **Scan** or always **Exempt** (allowed) a recipient email address. Exempt (allowed) recipients bypass spam scoring (see **Enable Cloudscan** on the **Inbound Settings** > **Anti-Spam/Anti-Virus** page) as well as all other block lists. Virus scanning still applies.

# **Email Gateway Defense**

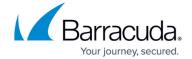

© Barracuda Networks Inc., 2024 The information contained within this document is confidential and proprietary to Barracuda Networks Inc. No portion of this document may be copied, distributed, publicized or used for other than internal documentary purposes without the written consent of an official representative of Barracuda Networks Inc. All specifications are subject to change without notice. Barracuda Networks Inc. assumes no responsibility for any inaccuracies in this document. Barracuda Networks Inc. reserves the right to change, modify, transfer, or otherwise revise this publication without notice.

Sender and Recipient Analysis 3 / 3